## **Why certain providers do not return quotes?**

Last Mo d ified o n 01/03/2017 11:21 am GMT

You may have disabled the provider from quoting the product. To find out ifthe provider is disabled in your product panelyou should:

- Logon to Webline
- Click on the top navigation button "settings"
- From the "provider panel" option select the required product type

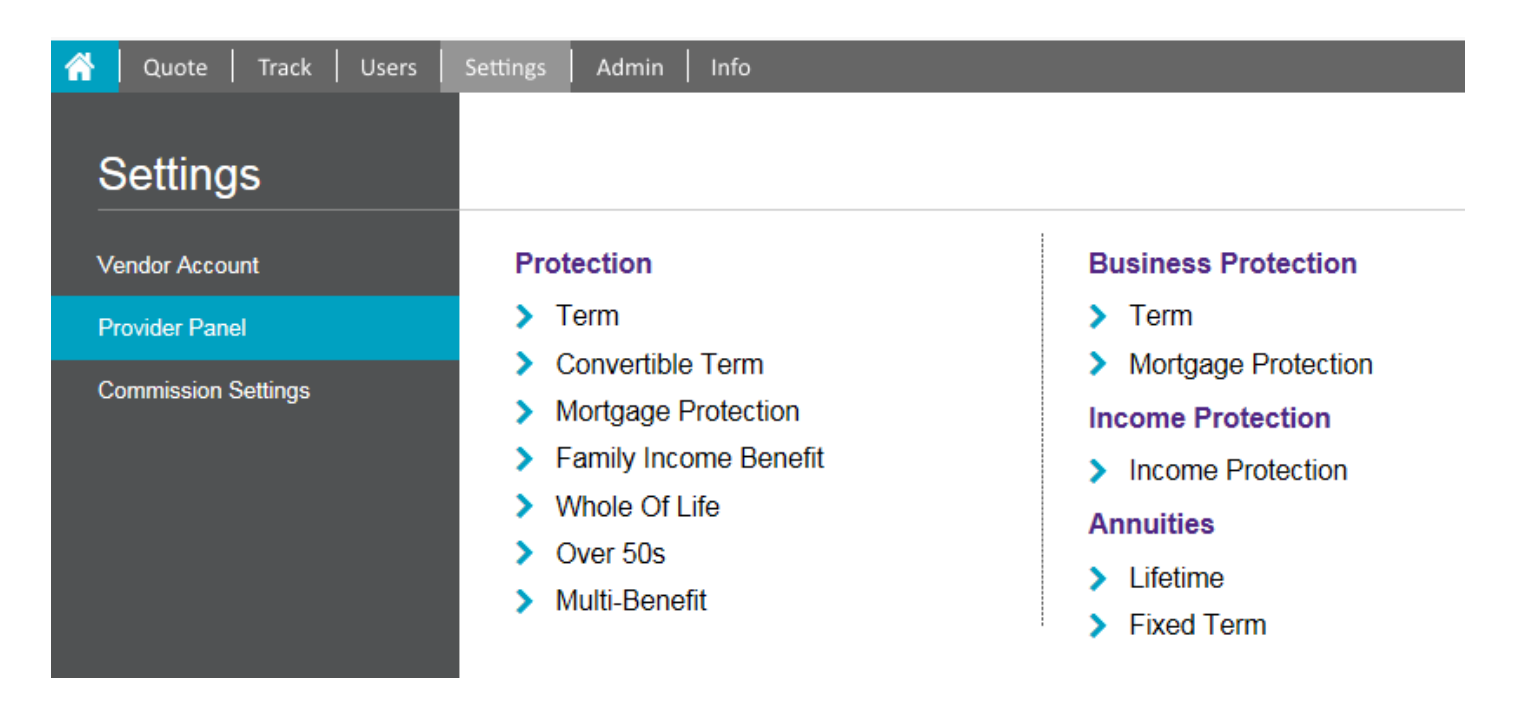

Confirm that you have selected "yes"for each option in column "Logged In"to do B2B quotes and column "Website"to do B2B2C quotes.Amend as required, and click "update" at the bottom ofthe screen to save your changes

## **Product Panel - Protection - Term For vendor Webline Admin**

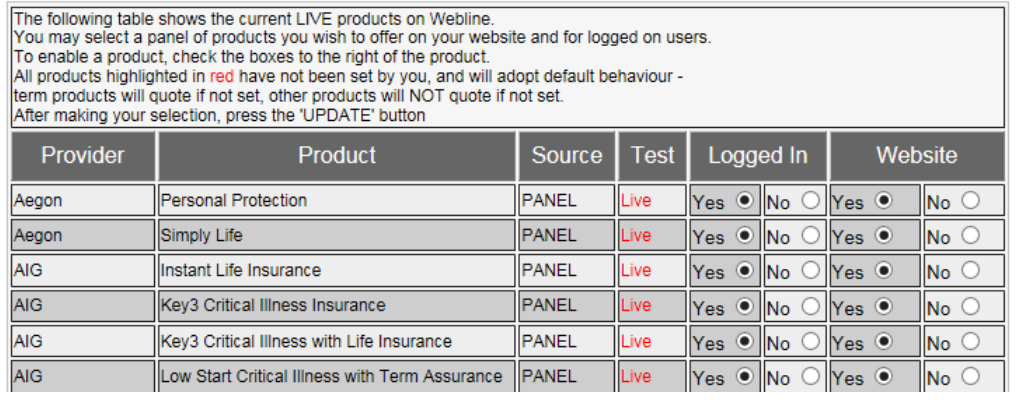